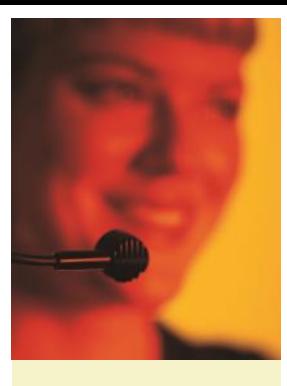

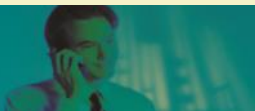

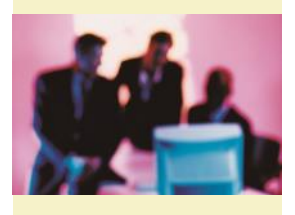

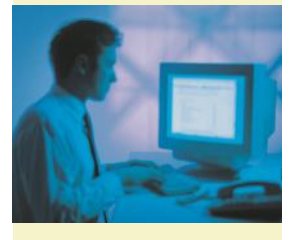

- -

## **orgAnice ExcelTransfer**

**AddOn für orgAnice CRM 7**

### **orgAnice ExcelTransfer versus Improvisations-Chaos**

Improvisierte Lösungen mit Excel sind oftmals die Antwort auf zu schnelle Veränderungsprozesse in Unternehmen. Standardsoftwarelösungen decken nur Standardprobleme ab.

#### **orgAnice ExcelTransfer**

stellt ein Integrationswerkzeug für Excel-Anwendungen zur Verfügung. Dabei deckt ExcelTransfer mit seiner Funktionalität sowohl den Export aus orgAnice in Excel-Tabellen als auch den Import von Excel-Tabellen in eine oder mehrere orgAnice-Datenbanktabellen ab.

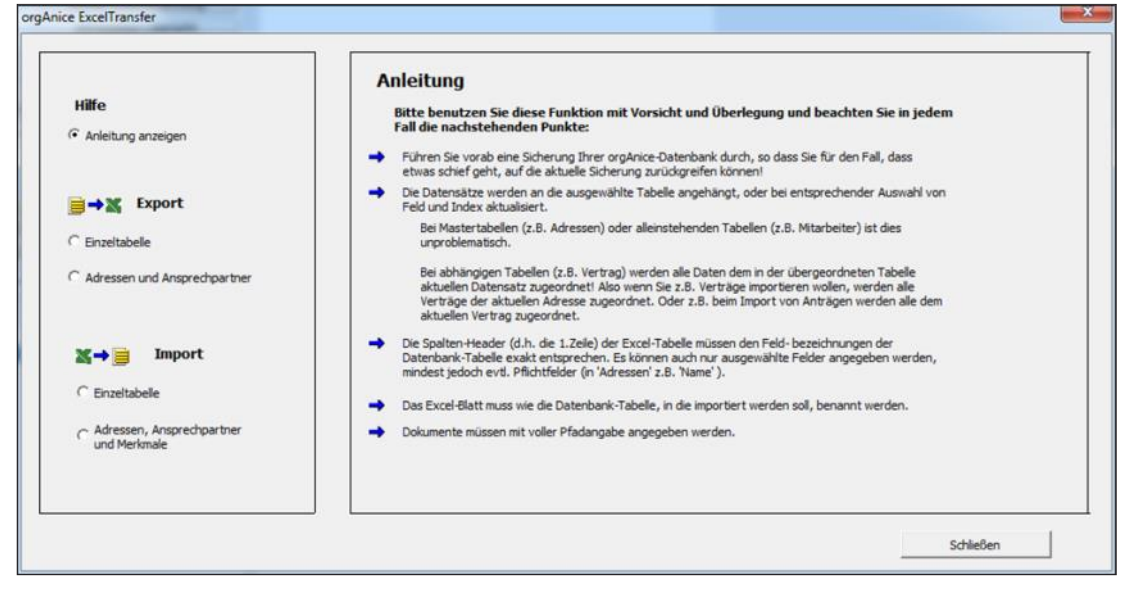

ExcelTransfer-Auswahlmenü mit Beschreibung

### **Konsequenz der Problem-Lösungs-Improvisationen mit EXCEL**

Mangelnde Software-Integration der Excel-Lösungen führt zum Medienbruch. Es entstehen ständig Abstimmungsprobleme mit den Team-Mitgliedern.

#### **ExcelTransfer Auswahlmenü**

Das ExcelTransfer Auswahlmenü zeigt alle Möglichkeiten zur Funktionsauswahl an.

#### **orgAnice → Excel Export**

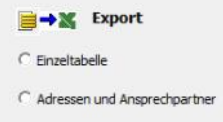

Auswahl orgAnice  $\rightarrow$  Excel Export

Hier wird unterschieden zwischen dem Export von Einzeltabellen und dem Export von Adressen mit Ansprechpartnern.

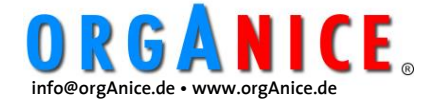

# **orgAnice ExcelTransfer**

**AddOn für orgAnice CRM 7**

## **a) Export von orgAnice-Einzeltabellen nach Excel**

orgAnice ExcelTransfer exportiert eine orgAnice -Einzeltabelle mit allen sichtbaren Datensätzen in eine Excel-Tabelle.

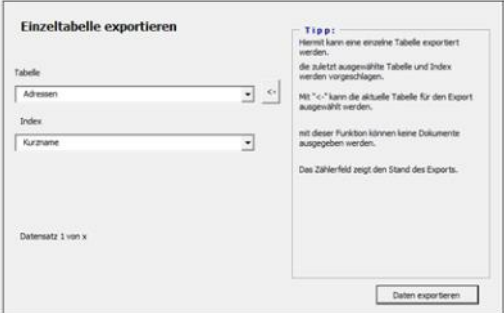

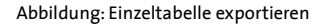

Nach der Auswahl einer beliebigen orgAnice-Tabelle und eines Index erfolgt unmittelbar der Export in die Excel-Tabelle.

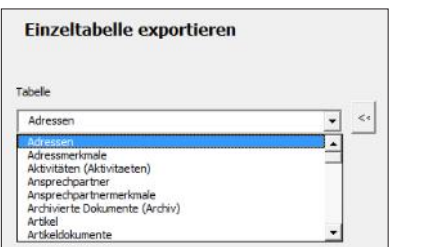

Auswahl einer orgAnice Tabelle

## **b) Export von Adressen und Ansprechpartner**

Hier ist keine Tabellenauswahl notwendig. Es werden alle in orgAnice sichtbaren Adressdatensätze sowie die zugehörigen sichtbaren Ansprechpartner-Datensätze in eine Excel-Tabelle übertragen.

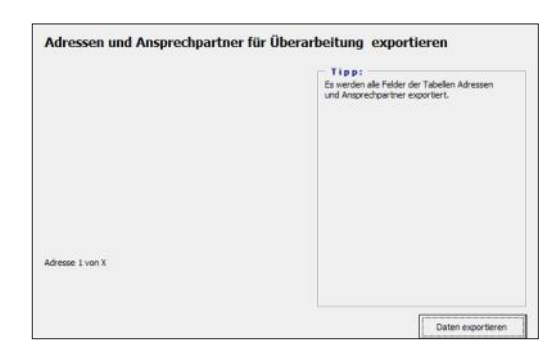

Abbildung: Adressen und Ansprechpartner exportieren

### **Excel**  $\rightarrow$  **orgAnice Import**

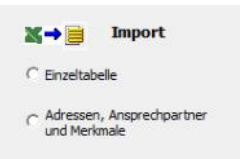

Auswahl Excel  $\rightarrow$  orgAnice Import

## **c) Import einer Excel-Tabelle in eine orgAnice-Datenbanktabelle**

Die Daten können direkt aus einer Excel-Tabelle in eine orgAnice-Datenbanktabelle zur weiteren Verarbeitung importiert werden.

Voraussetzung ist eine orgAnice-Ziel-Tabelle mit dem gleichen Namen der Excel-Tabelle sowie mit den gleichen Feldnamen, wie Sie in der Excel-Tabelle verwendet werden.

orgAnice ExcelTransfer übernimmt die Daten aus der geöffneten Excel-Tabelle und transferiert diese unter Beachtung der relationalen Zuordnung direkt in die orgAnice-Tabelle.

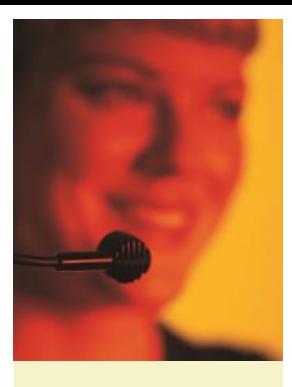

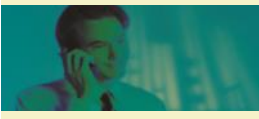

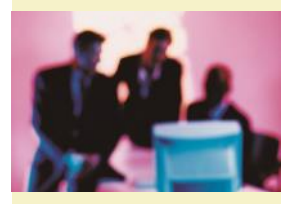

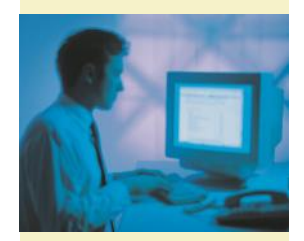

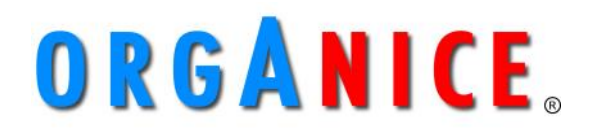

**Die Plattform für optimale Kundenbeziehungen**

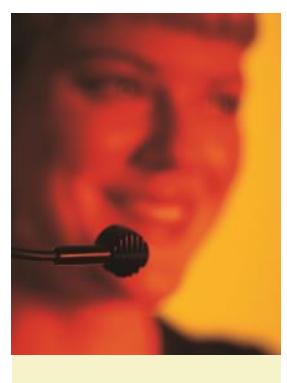

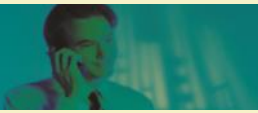

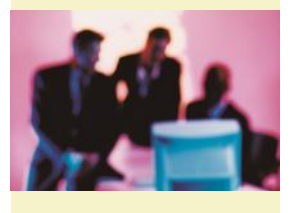

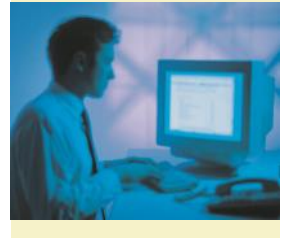

## **orgAnice ExcelTransfer**

**AddOn für orgAnice CRM 7**

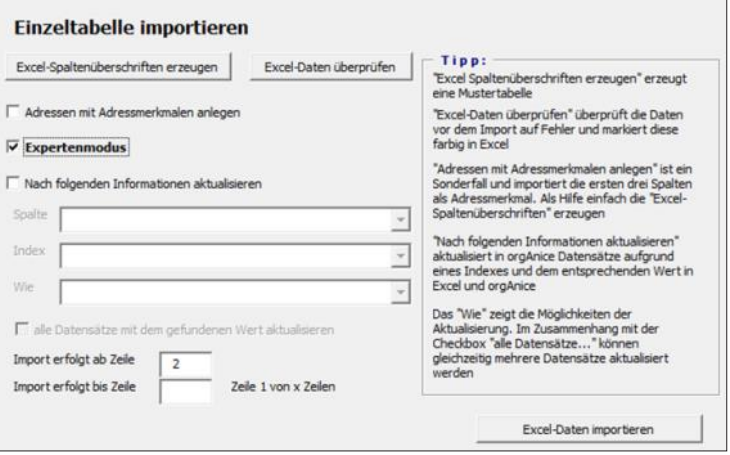

Abbildung: Einzeltabelle importieren

Eine Besonderheit ist hier die Möglichkeit der Aktualisierung. Diese kann über die Lookup-Tabelle "Wie" ausgewählt werden.

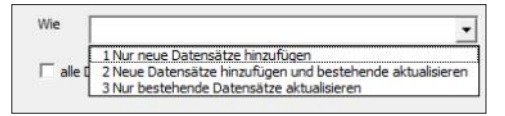

Abbildung: "Wie" Lookup-Tabelle

#### Es gibt die Optionen

- 1. Es werden nur neue Datensätze angelegt. Der Bestand wird ignoriert.
- 2. Neue Datensätze werden hinzugefügt und bestehende Datensätze aktualisiert.
- 3. Nur bestehende Datensätze werden aktualisiert. Es werden keine neuen Datensätze angelegt.

#### Im Detail:

ExcelTransfer aktualisiert in orgAnice vorhandene Daten gegen die Excel-Liste.

orgAnice ExcelTransfer bietet die Option, den vorhandenen orgAnice-Datenbestand zu aktualisieren. Dabei bleibt dem Anwender überlassen, nach welchem Kriterium ExcelTransfer prüfen soll, ob ein Datensatz bereits vorhanden ist.

ren Wert in orgAnice verglichen werden soll. Index: Stellen Sie hier den

**Benötigte Einstellungen** Feld: Stellen Sie hier den Namen der Spalte ein, de-

Index ein, auf dem der Wert des Feldes gesucht werden soll.

Wird auf dem eingestell-

ten Index ein bestehender Datensatz gefunden, so wird dieser aktualisiert.

So können mit Hilfe von ExcelTransfer aus orgAnice exportierte Daten einem externen Bearbeiter zur Verfügung gestellt und nach der Modifizierung wieder zurück nach orgAnice importiert werden.

Abbildung: Synchronisationseinstellungen

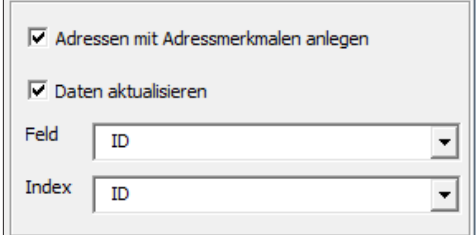

Hierzu wird, wie in der obigen Abbildung dargestellt, als Feld und als Index jeweils "ID", eingestellt.

Automatisiertes Hinzufügen von Dokumenten

Weiterhin bietet orgAnice ExcelTransfer die Möglichkeit Dokumente automatisiert zu Datensätzen hinzuzufügen. Zeilen werden dann mit dem kompletten absoluten Pfad zum Dokument gefüllt. Dazu muss lediglich die Spalte "Dokument" in die Excel-Tabelle eingefügt werden.

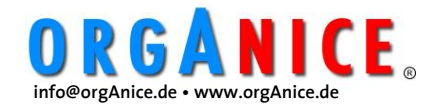

## **orgAnice ExcelTransfer**

**AddOn für orgAnice CRM 7**

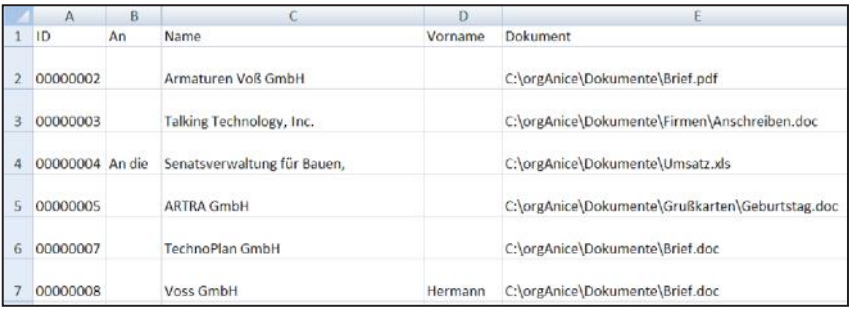

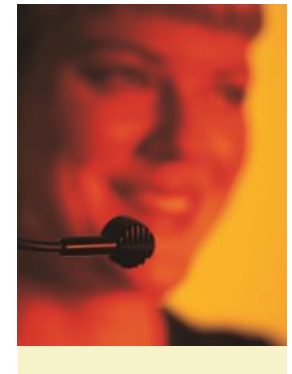

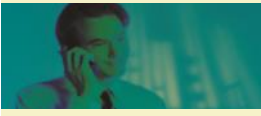

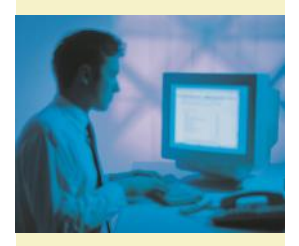

Abbildung: Excel Liste mit Dokumentenlink

**d) Import einer Excel-Tabelle mit Merkmalen und Ansprechpartnern in orgAnice-Datenbanktabellen**

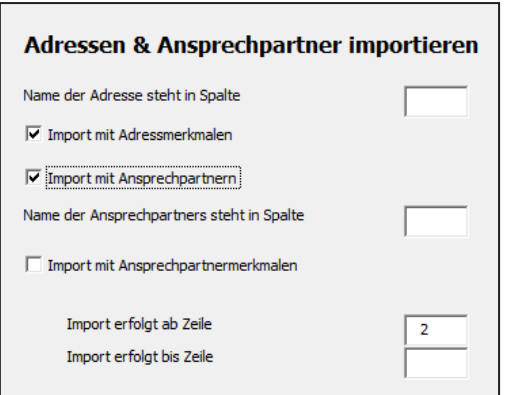

Abbildung: Adressen und Ansprechpartner importieren

Durch Hinzufügen des Feldnamens aus einer orgAnice-Tabelle in die Excel-Tabelle als Spaltenname können die entsprechenden Merkmale und Ansprechpartner über die Excel- Tabelle nach orgAnice eingelesen werden. orgAnice legt automatisch richtig ab.

Dabei werden in der Excel-Liste die zusätzlichen Informationen in der gleichen Zeile wie die Adresse erfasst. Sind mehr als ein Merkmal oder Ansprechpartner zu erfassen, wird einfach in der nächsten Zeile weiter erfasst.

Durch die Syntax des Excel-Spaltennamens (Tabelle $\rightarrow$ Feldname) bestehend aus dem orgAnice-Tabellennamen und dem Feldnamen kann jeder Ablageplatz in orgAnice adressiert werden. Sinnvoll ist dies nur für relational verknüpfte Tabellen

Wichtig: Die zu importierende Excel Datei muss geöffnet sein.

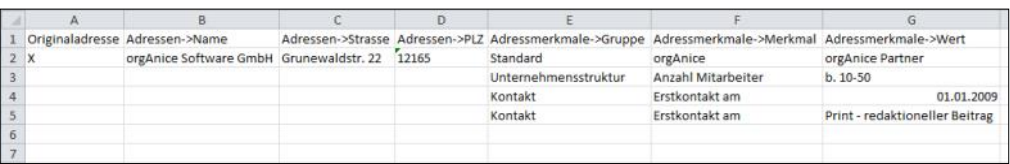

Abbildung: Excel-Liste mit Adressen, Ansprechpartnern und Merkmalen

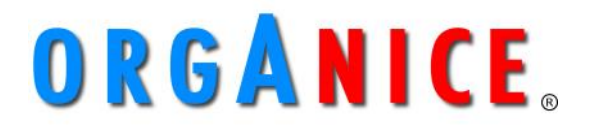

**Die Plattform für optimale Kundenbeziehungen**